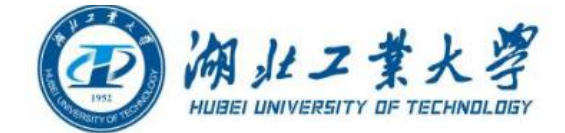

# 湖北工业大学 2021-2022 学年校园统一支付平台

# 手机端缴费指南

## 一、系统登陆

【登录方式】:使用微信扫描下方二维码或搜索关注我校微信公众号"湖北工业大 学",关注后点击底部的"掌上服务"中的"网上缴费"进入校园统一支付平台。

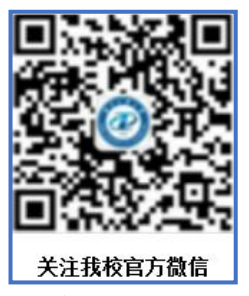

### 友情提示(在校生和新生登录说明):

1.在校生登陆时,登陆方式选择用户名,再输入学号、密码和验证码。初始密码为 身份证号后 6 位(末尾字母大写)或 6 个 0。

2.新生登陆时,登陆方式选择证件号,再输入身份证号、姓名和验证码。

## 二、信息采集

登陆后请根据平台提示填写个人手机号码和电子邮箱。

手机端:点击左上角"菜单"→"我的"→"信息维护"→准确填写本人的手机号 码和电子邮箱后点击"修改"。

#### 特别提醒:

为了方便获取财政电子票据,缴费前请务必准确填写本人手机号码和电子邮箱。缴 费成功后校园统一支付平台将电子票据自动推送到绑定的电子邮箱。

## 三、缴费步骤

#### 3.1 查看学生信息和待缴费信息

缴费前请查看学号、姓名、手机号、电子邮箱、缴费项目和缴费金额等相关信息。

#### 3.2 确定缴费项目和缴费金额

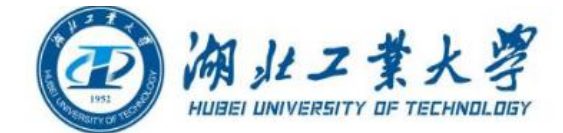

具体操作:进入"菜单"中的"当前费用"→"学费缴费"→确定缴费项目和金额。 友情提示(学费缴纳金额修改):

1.已申请生源地助学贷款的学生,学费缴纳金额修改具体操作详见本指南第五章《已 申请生源地助学贷款学生缴费说明》。

2. 底特律绿色工业学院学生缴费时, 为解决单笔大额支付受限问题, 建议在"学费" 项目修改缴纳金额,可分批次分天缴纳学费(例如可将学费 6 万元修改为 2 万元, 分三次缴纳)。

#### 3.3 选择微信支付(支持零钱支付和银行卡支付)

确定缴费项目和金额无误后点击"缴",点击"确认支付",支付前请务必确认收 款方为"湖北工业大学",支付方式支持零钱支付和银行卡支付。

#### 友情提示(大额支付时推荐使用微信零钱支付):

(1)本次缴纳金额超过 2 万元时,可把银行卡中的钱分次充值到微信零钱,然后再 进行支付。具体充值步骤: 微信中点击"支付"→"钱包"→"零钱"→"充值" →"填写充值金额及选择银行卡"→"充值成功"。用微信零钱支付,最高限额可 达 5 万。

(2)为提高支付安全性,建议使用微信钱包时检查当前设备是否开启了数字证书。 具体检查步骤:微信中点击"支付"→"钱包"→"安全保障"→"数字证书"(如 没有开启,请点击"启用证书",并按要求填写身份信息后成功开启数字证书)。

#### 3.4 已缴费查询

具体操作:手机端点击校园统一支付平台菜单→已缴费查询→学费收费单查询。

### 四、财政电子票据的查询和下载

具体操作:详见财政电子票据获取及查询指南。

特别提醒:自本学期开始,学校正式启用财政电子票据,不再开具纸质票据。工程 技术学院学生仍使用纸质票据,学生报到后由工程技术学院将纸质收据按院系分发。

## 五、已申请生源地助学贷款学生缴费说明

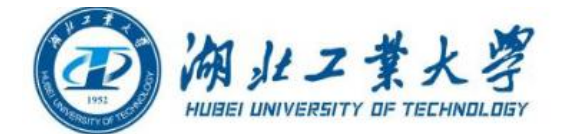

按照国家有关规定,因家庭经济困难而无法缴清学费的学生可申请生源地助学贷款。 因生源地助学贷款一般在 12 月份中下旬才能到帐,且只能用于缴纳学费、住宿费。 已申请生源地助学贷款的学生,可根据个人贷款情况缴费:

【情况 1:生源地助学贷款金额大于或者等于学费及住宿费总额】(缴纳其他费用) 在校园统一支付平台上可暂时不缴纳学费及住宿费,缴纳其他费用即可。关于贷款 金额大于学费住宿费总额部分,学校在 12 月底集中退至学生本人银行卡上。

【情况 2:生源地助学贷款金额小于学费及住宿费总额】(缴纳差额部分和其他费用) 手机端步骤:登陆后进入"菜单"中的"当前费用"→点击"学费缴费"→只勾选 本学年"学费"项目→点击"改"→在"自定义金额修改"栏输入学费待缴纳金额。

### 学费待缴纳金额(差额部分)=学费及住宿费当前欠费总额-生源地助学贷款金额

友情提示(先缴费、后退费):

若经济状况允许,可先缴清学杂费。待生源地助学贷款到学校帐后,经核算,学校 在 12 月底将生源地助学贷款到账金额退至学生本人银行卡上。

## 六、注意事项

1.为落实学校疫情防控要求,避免人员聚集,所有学生缴费一律实行网上自助支付, 不设现场收费。

2.支付时请确认收款方为湖北工业大学。

3.银行交易完成后,如缴费失败,请到网上银行查询银行卡是否已扣款,如已扣款 切勿重复缴费,学校会在 1-2 个工作日恢复次交易。

4. 除了银行缴费界面外,本系统不需要学生输入银行信息,银行缴费系统也不会要 求学生升级银行密码等,请勿将个人银行信息透漏给他人。

5.网上缴费咨询电话:027-59750194;

湖北工业大学学费缴费咨询 QQ 群:196325249;

湖北工业大学工程技术学院学生缴费答疑 QQ 群:955829472。